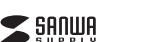

# **400-MABTY201GM**

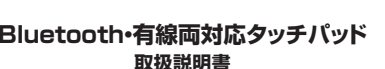

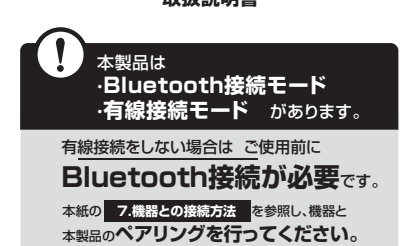

この度は、Bluetooth・有線両対応タッチパッド「**400-MABTY201GM**」(以下本製 品)をお買い上げいただき誠にありがとうございます。この取扱説明書では、本製品の使用方法や安全にお取扱いいただくための注意事項を記載しています。ご使用の前 によくご覧ください。読み終わったあともこの取扱説明書は大切に保管してください。

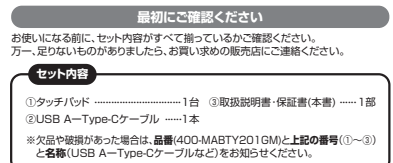

デザイン及び仕様については改良のため予告なしに変更することがあります。本書に記載の社名及び製品名は各社の商標又は登録商標です。

サンワサプライ株式会社

## **健康に関する注意**

タッチパッドやトラックボール、キーボードを長時間操作すると、手や腕や音、肩などに負担が掛<br>かり痛みや痺れを感じることがあります。そのまま操作を繰り返していると、場合によっては深<br>刻な障害を引き起こす恐れがあります。タッチパッドやキーボードを操作中に身体に痛みや 痺れを感じたら、直ちに操作を中止し、場合によっては医師に相談してください。また日常のパ ソコン操作では定期的に休憩を取り、手や腕や首、肩など身体に負担が掛からないように心がけてください。

## **安全にお使いいただくためのご注意(必ずお守りください)**

! **警 告** 下記の事項を守らないと火災・感電により、死亡や大けがの原因となります。

●分解、改造はしないでください。<br>- 〈火災、感電、故障の恐れがあります〉※保証の対象外になります。<br>- 〈火災、感電、故障の恐れがあります〉<br>- 〈火災、感電、故障の恐れがあります〉

- 
- ●本体に異常がある場合は使用を中止してください。 〈火災、感電の恐れがあります〉

 ●小さな子供のそばでは本製品の取外しなどの作業をしないでください。・・<br>〈小さい部品を飲み込んだりする危険性があります〉

## ! **注 意** 下記の事項を守らないと事故や他の機器に損害を与えることがあります。

●取付け取外しの時は慎重に作業を行なってください。機器の故障の原因となります。 ●次のようなところで使用しないでください。<br>(1)直接日光の当たる場所 (4)静電気の発生する場所 ⑵湿気や水分のある場所 ⑶傾斜のある不安定な場所●長時間の使用後は高温になっております。取扱いにはご注意ください。(火傷の恐れがあります)<br>●パソコン用のタッチパッド以外の用途では使用しないでください。<br>●タッチパッドの誤動作によって、重大な影響を及ぼす恐れのある機器では使用しないでください。 ⑸通常の生活環境とは大きく異なる場所 ⑹マグネットのような磁気のある場所

●1ヶ月以上タッチバッドを使用しない場合は、本製品と機器の接続を切ってください ■お手入れについて

⑴清掃する時は製品が電源OFFの状態で行ってください。 ⑵機器は柔らかい布で拭いてください。 ⑶シンナー・ベンジン・ワックス等は使わないでください。

**注意**■ Bluetoothについて ●本製品の使用周波数帯では、産業・科学・医療用機器等のほか、工場の製造ライン等で使用 されている移動体識別用の構内無線局(免許を要する無線局)及び特定小電力無線局(免許 を要しない無線局)が運用されています。

●本製品を使用する前に、近くで移動体識別用の構内無線局及び特定小電力無線局が運営さ - れてないことを確認してください。<br>●万一、本製品から移動体識別用の構内無線局に対して電波干渉の事例が発生した場合

には、使用場所を変えるか、速やかに電波の発射を停止してください。**■ 良好な通信のために**

●他の機器と見通しの良い場所で通信してください。建物の構造や障害物によっては、通信距<br>- 離が短くなります。特に鉄筋コンクリートなどを挟むと、通信不能な場合があります。<br>●Bluetooth接続においては、無線LANその他の無線機器の周囲、電子レンジなど電波を発する 機器の周囲、障害物の多い場所、その他電波状態の悪い環境で使用しないでください。接続 が頻繁に途切れたり、通信速度が極端に低下したり、エラーが発生する可能性があります。●IEEE802.11g/bの無線LAN機器と本製品などのBluetooth機器は同一周波数帯<br>(2.4GHz)を使用するため、近くで使用すると互いに電波障害を発生し、通信速度が<br>たり接続不能になる場合があります。この場合は、使用しない機器の電源を切ってください。 ●無線機や放送局の近くで正常に通信できない場合は、使用場所を変更してください。

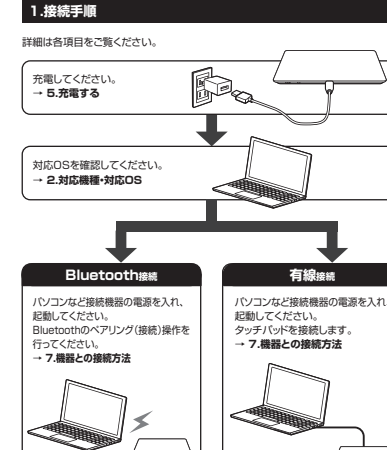

※機種により対応できないものもあります。

※Bluetoothモジュールが内蔵されたBluetoothタッチパッドに対応している機種。

インターフェース USB HID Ver.1.1準拠<br>※USB 10Gbps/5Gbps/2.0インターフェースでもご使用になれます。

適合規格Bluetooth Ver.5.0(BLE)Class2 周波数範囲 2.402~2.480GHz HOGP(HID over GATT Profile) プロファイル

コネクタ形状| USB Type-Cボート

使用可能日数/約60日

サ イズ・重 量 約W160.5×D120.5×H9.7mm・約127g

(満充電時)

木製机(非磁性体)/半径約10m、スチール机(磁性体)/半径約2m※電波の通信範囲は使用環境によって異なります。連続作動時間/約20時間、連続待機時間/約2000時間、

※一日8時間パソコンを使用中に、タッチパッド操作を5%程度行う場合。

、(ルシャーシッ)<br>※自然効果などを多慮しない際社計算値であり、保証値ではありません。 ※使用期間により、徐々に性能が低下します。予めご了承ください。

●Windows 11・10

**3.仕様**

<有線仕様>

通信範囲

<Bluetooth仕様>

電池性能

付属ケーブル長| 約 1 .5m <共通仕様>

**2.対応機種・対応OS**

●Windows搭載(DOS/V)パソコン ※Bluetooth5.0 HOGPに対応した機種。

タッチパッドは使えるようになります。

**■ 対応機種**

**■ 対応OS**

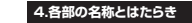

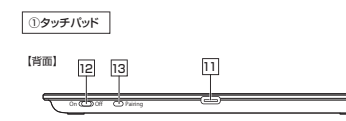

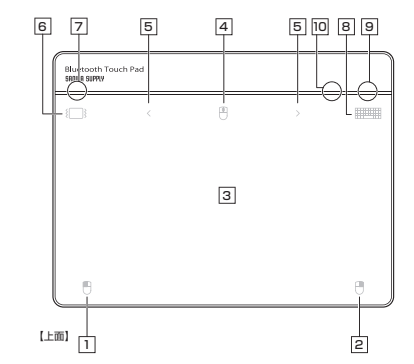

**左クリック** 1 通常クリック、ダブルクリックに使われます。

2 **右クリック**右クリックに使われます。また、Windowsでのアプリケーションごとに設定されているタッチパッドの動きを行ったり、ポップアップメニューの表示をすることもできます。

3 **タッチパッドエリア**指でタッチやスライドをすることでパソコンの操作ができます。

4 **上下スクロール**上下方向へのスクロールが可能です。

5 **戻る・進む**WEBブラウザで便利な「戻る・進む」ができます。

On Off ※この文章中に表記されているその他すべての製品名などは、それぞれのメーカー の登録商標、商標です。 6 **振動切替**ONにすると実際クリックしたかのような振動を指先に返すことが可能です。

> 7 **振動ON・OFF LED** 振動のON・OFFが確認できます。

8 **スクリーンキーボード**スクリーンキーボードの操作ができます。

9 **充電LED** 充電状態の確認ができます。緑色消灯:充電完了 緑色点灯:充電中赤色点灯:電池残量低下

## 10 **ペアリング・接続LED**

接続状態の確認ができます。青色点灯:Bluetooth接続緑色点灯:有線接続

## 11 **USB Type-Cポート**

付属のUSB AーType-Cケーブルを接続します。ケーブルのUSB Type-Cコネクタ をタッチパッドのUSB Type-Cポートに、ケーブルのUSB Aコネクタをパソコンの USBポートに接続します。

—<br>電源をON・OFFします。 On ◯◯) Off 12 **電源スイッチ**

13 **ペアリングボタン**機器とのペアリング、マルチペアリングの設定ができます。

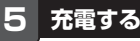

●はじめてご使用になるときは、満充電になるまで充電してください。  $\bullet$ ●必ず付属のUSB AーType-Cケーブルで充電してください。 本製品は付属のUSB AーType-Cケーブルを使って接続することで充電できます。充電中は、充電LEDが緑色に点灯します。LEDが消灯したら充電完了です。※充電が少なくなると、充電LEDが赤く点灯します。

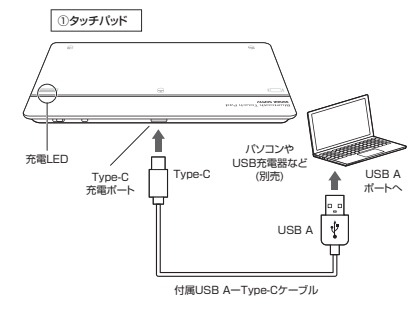

## **6.スリープモードについて**

電源スイッチがONの場合でも一定時間タッチパッドを操作しないとタッチパッドがス リープモードに移行します。タッチパッドは操作することでスリープモードから復帰します。復帰直後は動作が不安定になる場合があります。

## **7機器との接続方法**

1.タッチパッド背面の電源スイッチをONにし、ペアリングボタンを4秒間長押しするとペアリング・接続LEDが点滅してペアリングモードに入ります。**Bluetooth機器との接続方法**

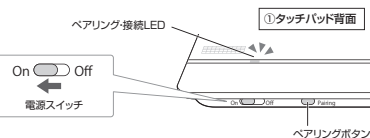

※ペアリング(接続)が完了するまでの操作は 今まで使用しているマウスかタッチパッドで行ってください。 ※以下の説明は各OS別のペアリング(接続)方法の例です。 外付けのUSB Bluetoothアダプタなどを使用されている場合は、そちらの取扱説 明書をご確認ください。

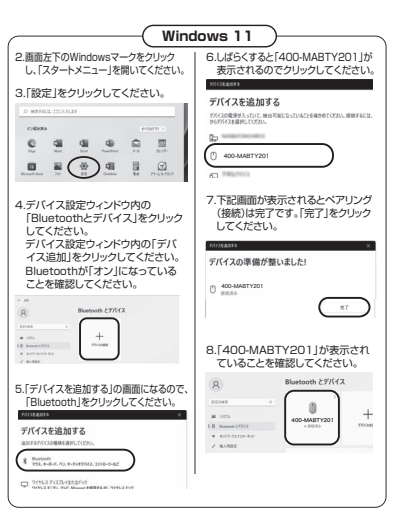

### **Windows 10**2.画面左下のWindowsマークをクリック7.しばらくすると「400-MABTY201」が 表示されるのでクリックしてください。 し、「スタートメニュー」を開いてください。3.「設定」をクリックしてください。 パイフを追加する  $\Box$   $\Box$   $\Box$ 、<br>「イスの電源が入っていて、検出可能になっていること<br>下からデバイスを選択してください。 **OB** 400-MABTY201(り電源) 8.下記画面が表示されるとペアリング4.設定ウィンドウ内の「デバイス」をク (接続)は完了です。「完了」をクリッリックしてください。クしてください。5.デバイス設定ウィンドウ内の 「Bluetoothとその他のデバイス」を クリックし、「Bluetoothまたはその 他のデバイスを追加する」をクリック してください。Bluetoothが「オン」に なっていることを確認してください。Rluetooth とその他のデバイス  $+$  Butoon \$1540807%<br>(268374 9. 「400-MABTY201」が表示さ 確認 れていることを確認してください。Nuetooth とその他のデバイ: 6.「デバイスを追加する」の画面になるので  $\overline{u}$ 「Bluetooth」をクリックしてください。パイフを追加する **イスの種類を選択し** Bluetooth<br>マクス、キーボード、ペン、また

## **有線での接続方法**

※注意:接続する前に他のアプリケーション(ウィルス検索ソフトなどの 常駐ファイル)を終了させておくことをお薦めします。 1. パソコンの電源を入れ、Windowsを完全に起動させてください。 2. 本製品を、電源OFFの状態でパソコンのUSB Aポートに接続してください。こ. 平装品で、電源DTT の状態でハクコンのDDD Aポートに接続して、<br>3. ハードウェアの検知が始まり、自動的にインストールが完了します。 これでタッチパッドをご使用いただけます。

### **有線で使用する場合は、電源OFFの状態で接続してください。** $\Omega$ **電源ONにするとBluetoothモードになります。**

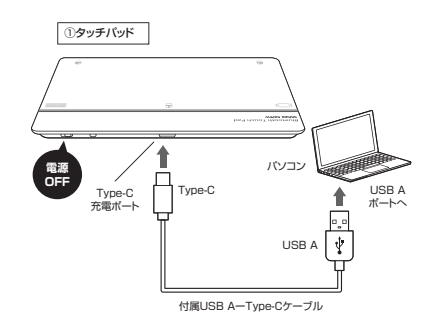

### **8タッチパッドの操作方法 9.故障かな...と思ったら 10.保証規定**

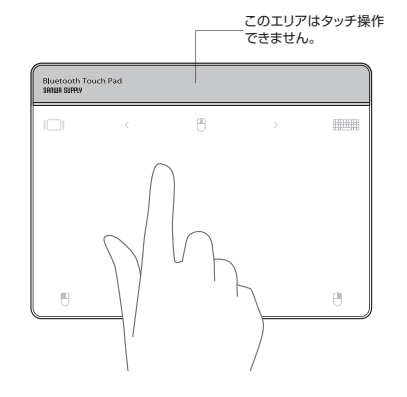

※OSの更新により機能が使用できなくなる場合があります。予めご了承ください。

# **■1本指での操作**

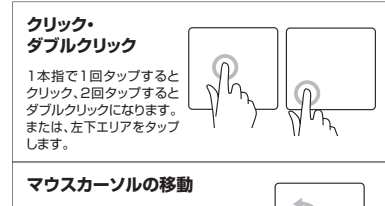

h

1本指でタッチエリア内を移動します。

# **■2本指での操作**

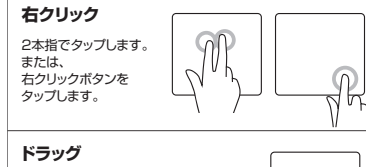

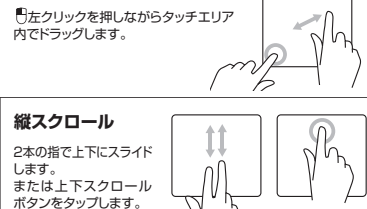

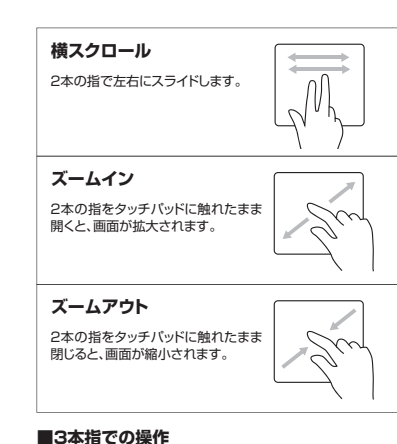

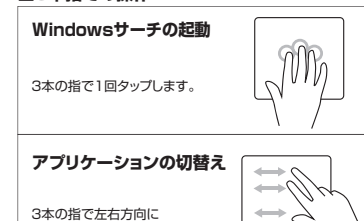

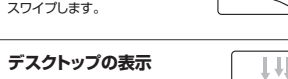

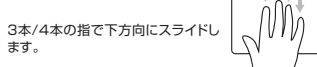

**マルチタスクの表示**3本/4本の指で上方向にスライドします。

## **■4本指での操作**

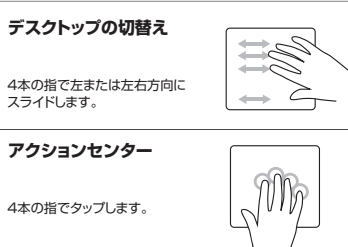

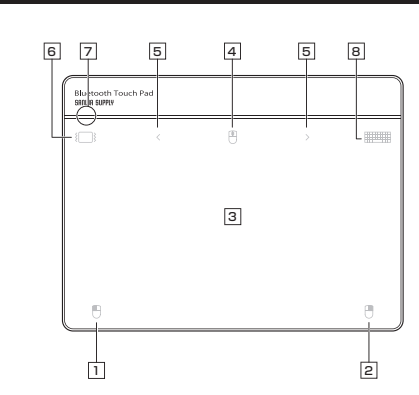

- 1 左クリック 通常クリック、ダブルクリックに使われます。
- 2 **右クリック**右クリックに使われます。また、Windowsでのアプリケーションごとに設定されているタッチパッドの動きを行ったり、ポップアップメニューの表示をすることもできます。
- 3 **タッチパッドエリア**指でタッチやスライドをすることでパソコンの操作ができます。

4 **上下スクロール**上下方向へのスクロールが可能です。

5 **戻る・進む** WEBブラウザで便利な「戻る・進む」ができます。

6 **振動切替**ONにすると実際クリックしたかのような振動を指先に返すことが可能です。

7 **振動ON・OFF LED** 振動のON・OFFが確認できます。

8 **スクリーンキーボード**スクリーンキーボードの操作ができます。

**Q. 有線で接続できない。**A. 有線で接続する場合は、電源をOFFにする必要があります。

## **Q. タッチパッドが突然動かなくなる。**

 A. タッチパッドが突然動かなくなる場合は、Bluetoothの省電力モードが働いている 場合があります。その場合はBluetoothの省電力モードを解除することで回避できる可能性があります。

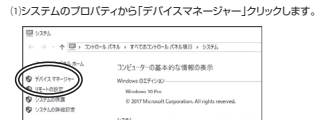

⑵「Bluetooth」のプロパティを開いてパソコンのBluetoothアダプタをダブルクリックします。

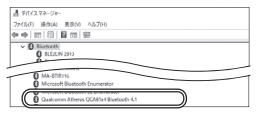

 $\bullet$ Bluetoothアダプタはパソコンによって異なります。詳しくはご使用の パソコンの取扱説明書を確認してください

## (3)「電源の管理」をクリックします。

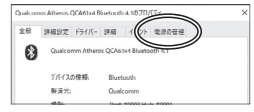

⑷「電力の節約のために、コンピューターでこのデバイスの電源をオフにできるようにする」のチェックを外し「OK」をクリックします。

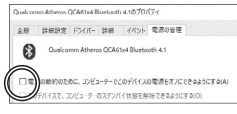

## **Q. タッチパッド(タッチパッドカーソル)が動かない。**

- A. 1. ペアリングが切れていないか確認してください。2. バッテリーの残量が空になっているかもしれませんので、バッテリーを充電して
- みてください。
- 3. 一度ペアリングを解除し、再ペアリングをお試しください。

### **Q. タッチパッドをしばらく操作しないと、動かし始めた際に少し時間がかかる。 タッチパッド(タッチパッドカーソル)が動かなくなる。**

- A. 本製品は、バッテリーの消耗を抑えるため、しばらくタッチパッド操作を行わないとスリープモードに入ります。<br>タッチバッドを操作すると復帰しますが、復帰まで数秒かかります。
- **Q. Bluetoothの設定メニューが見つからない。**
- A. ご使用のパソコンはBluetoothに対応していますか?取扱説明書、またはデバイスマネージャーからご確認ください。

## **Q. ペアリング(接続)し直す際のBluetoothデバイスの削除の仕方を教えてください。**

 A. 弊社ホームページ(https://www.sanwa.co.jp/)から「お客様サポート」→「Q& A(よくある質問)」のページを開いて、Q&Aカテゴリを「すべて」、キーワードを「**3212」で検索すると表示されます。** 

## **Q. パスコードを求められる。**

A. 「何も入力しない」「0000」「1234」の入力をお試しください。

## **Q. タッチパッドは認識、接続できているが動作しない、など。**

 A. ご使用のパソコンのBluetoothデバイスドライバーの更新がないか確認し、再度お試しください。

- 1)保証期間内に正常な使用状態でご使用の場合に限り品質を保証しております。万一保証 期間内で故障がありました場合は、弊社所定の方法で無償修理いたしますので、保証書を製品に添えてお買い上げの販売店までお持ちください。2)次のような場合は保証期間内でも有償修理になります。<br>(1)保証書をご提示いただけない場合。<br>(2所定の項目をご記入いただけない場合、あるいは字句を書き換えられた場合。
- 
- 
- ⑶故障の原因が取扱い上の不注意による場合。<br>⑷故障の原因がお客様による輸送・移動中の衝撃による場合。<br>⑸天変地異、ならびに公害や異常電圧その他の外部要因による故障及び掃傷の場合。
- ⑹譲渡や中古販売、オークション、転売などでご購入された場合。 3)お客様ご自身による改造または修理があったと判断された場合は、保証期間内での修理も
- お受けいたしかねます。 4)本製品の故障、またはその使用によって生じた直接、間接の損害については弊社はその責
- を負わないものとします。 5)本製品を使用中に発生したデータやプログラムの消失、または破損についての補償はいたし
- かねます。 6)本製品は医療機器、原子力設備や機器、航空宇宙機器、輸送設備や機器などの人命に関わる設備や機器、及び高度な信頼性を必要とする設備や機器やシステムなどへの組み込み

や使用は意図されておりません。これらの用途に本製品を使用され、人身事故、社会的障害 などが生じても弊社はいかなる責任も負いかねます。 7)修理ご依頼品を郵送、またはご持参される場合の諸費用は、お客様のご負担となります。 8)保証書は再発行いたしませんので、大切に保管してください。

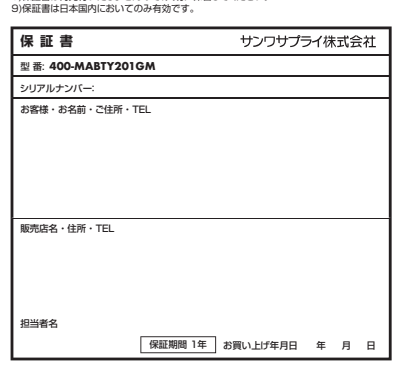

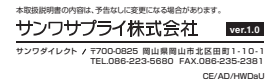